#### **МАСТЕРИЦА – [Машинное Вязание](http://masteriua.ru/KNITTING/index.html) [Каталог УЗОРОВ](http://masteriua.ru/KNITTING/catalog/index.html)**

# **ЖАККАРД ДВУХЦВЕТНЫЙ**

(Раппорт 12 петель)

## *УЗОР 001 (Абстракция)*

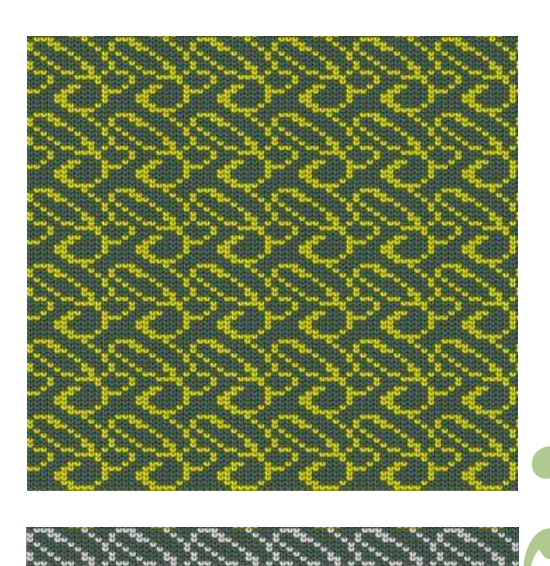

**Раппорт**: 12 петель х 16 рядов

**О**дно**ф**онтурный **Ж**аккард (**ОФЖ** – 12-24 п.х. 32-48 р.)

**Д**вух**ф**онтурный **Ж**аккард (**ДФЖ** – 24 п.х. 32-64 р.)

Возможен вариант со сменой нитей, например, через 16 рядов.

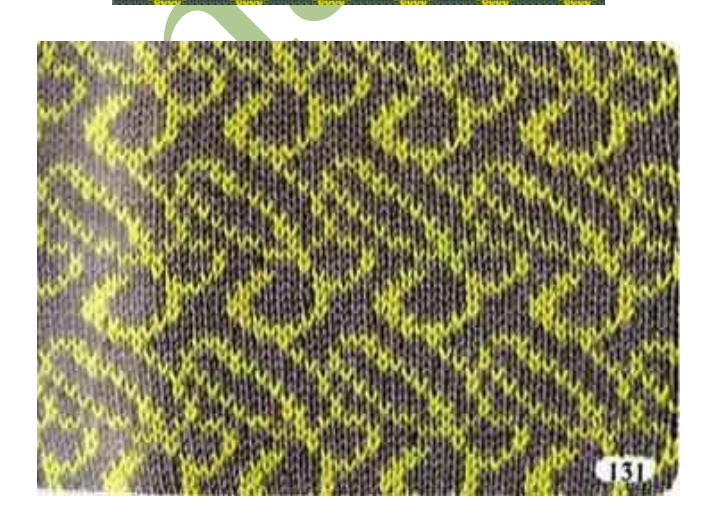

**Источник:** образец 131 из каталога Brother – KNITTING PATTERN

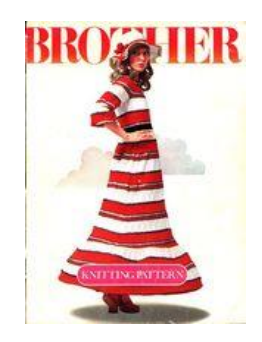

## **Диаграмма Цветная схема**

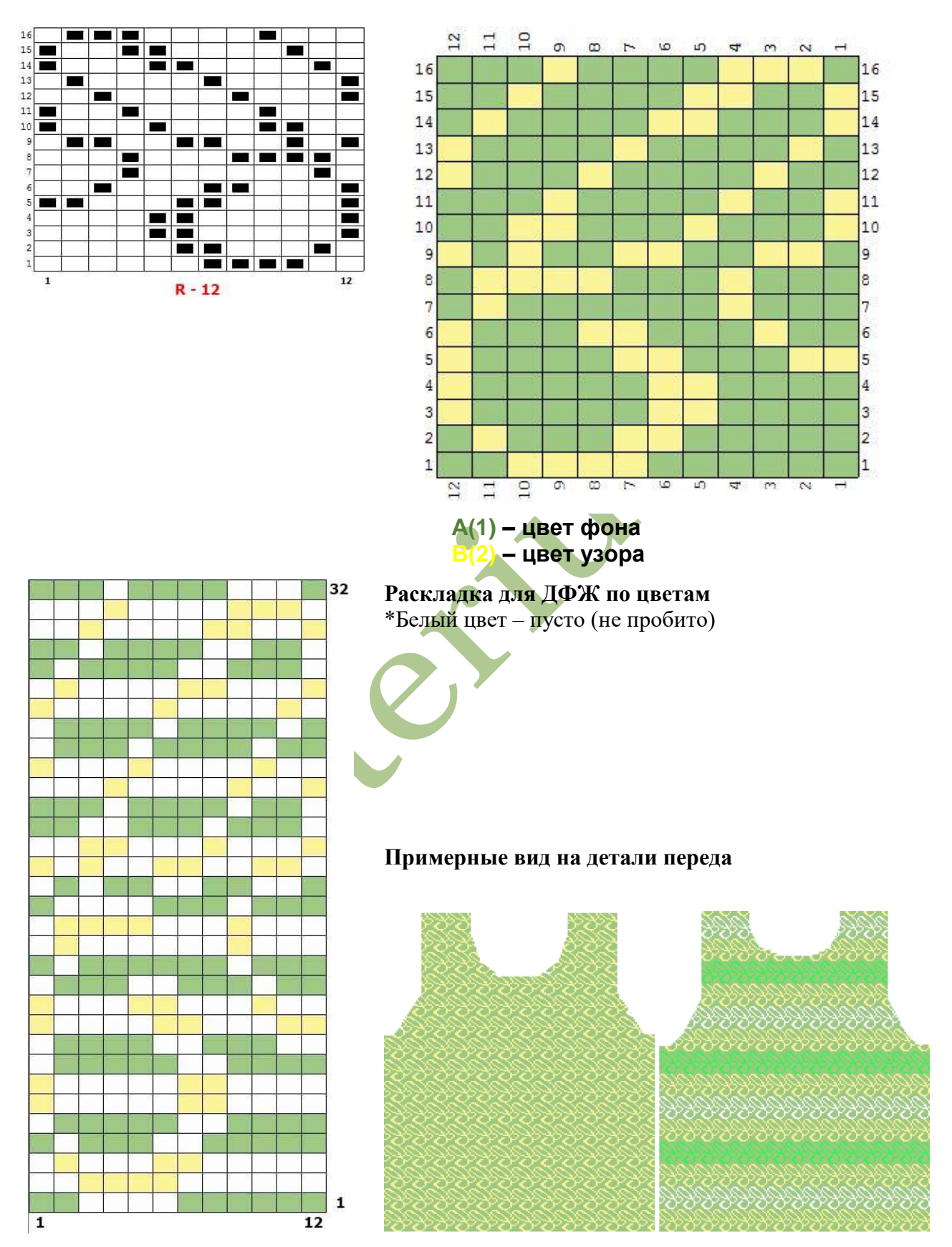

#### **Для печати:**

- **ОФЖ** Фрагмент перфокарты на 24 петли для **Brother**, **Silver REED**, **Toyota** (s.900)
- **ОФЖ** Фрагмент перфокарты на 12 петель для **Silver REED 155** (3 класс)
- **ОФЖ** Фрагмент перфокарты на 12 петель для **Toyota 858**
- **ДФЖ** Фрагмент перфокарты на 24 петли для **Brother**, **Silver REED**

#### **Файлы образцов:**

- $\triangleright$  **DesignaKnit 8 (6/7)** [jtwcol00112001.stp](http://masteriua.ru/KNITTING/catalog/jacguard/twocol/001/dk/masterica_jtwcol00112001.stp)
- **KnittStyler** [–jtwcol00112001.ksw,](http://masteriua.ru/KNITTING/catalog/jacguard/twocol/001/ks/masterica_jtwcol00112001.KSW) [jtwcol00112001.jpg](http://masteriua.ru/KNITTING/catalog/jacguard/twocol/001/ks/masterica_jtwcol00112001.jpg) или [jtwcol00112001.rar](http://masteriua.ru/KNITTING/catalog/jacguard/twocol/001/ks/masterica_jtwcol00112001.rar)
	- Š **Однофонтурный жаккард**
	- Š **2-х цветный норвежский**

## **Однофонтурный Жаккард**

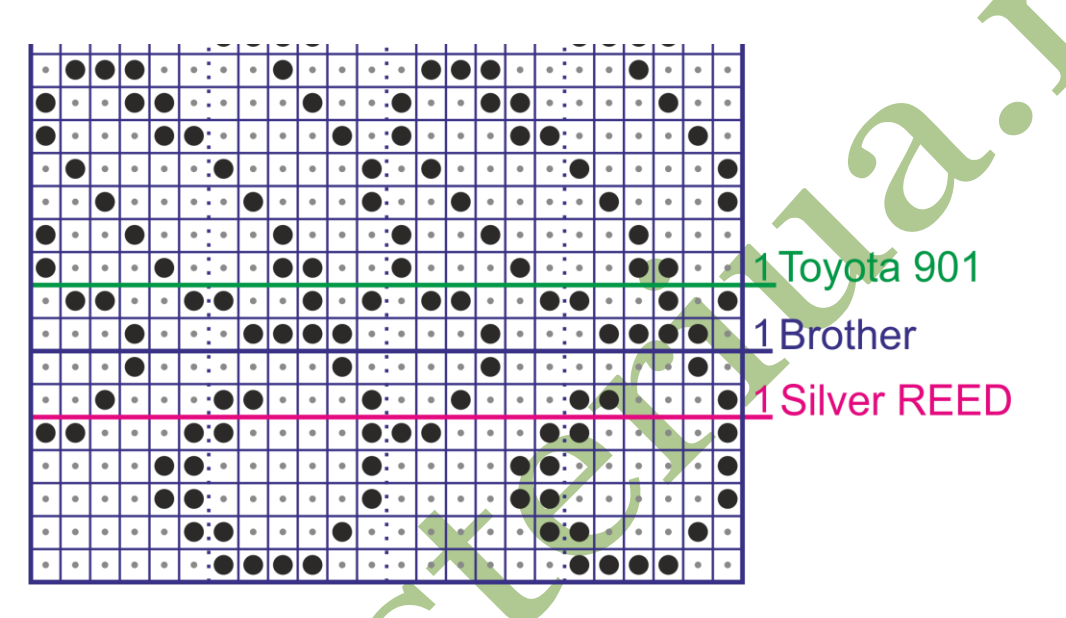

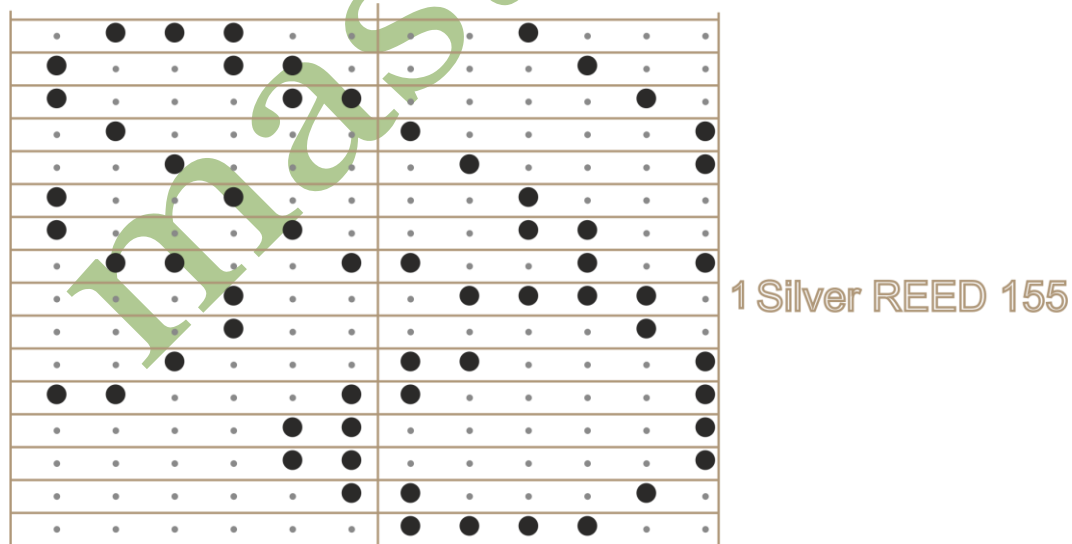

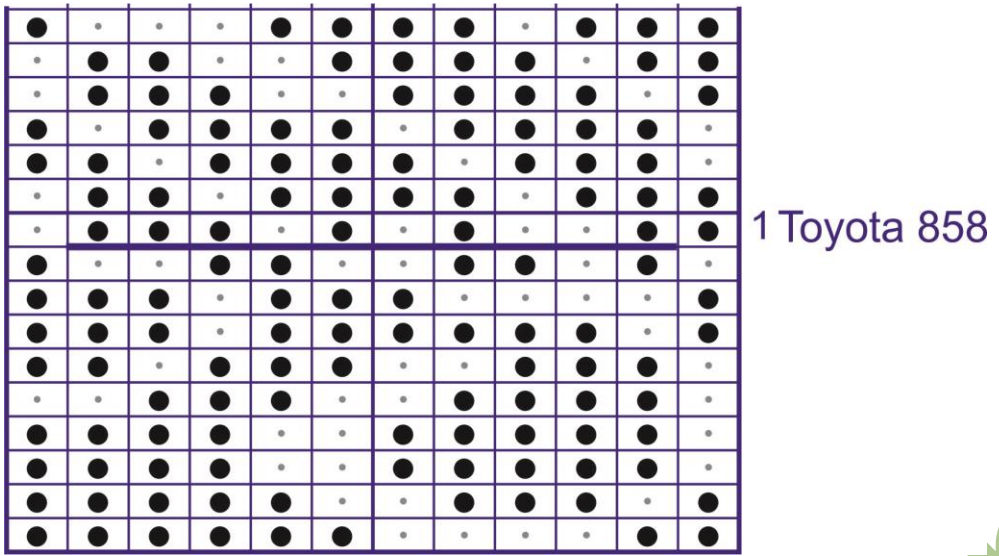

# **Двухфонтурный Жаккард**

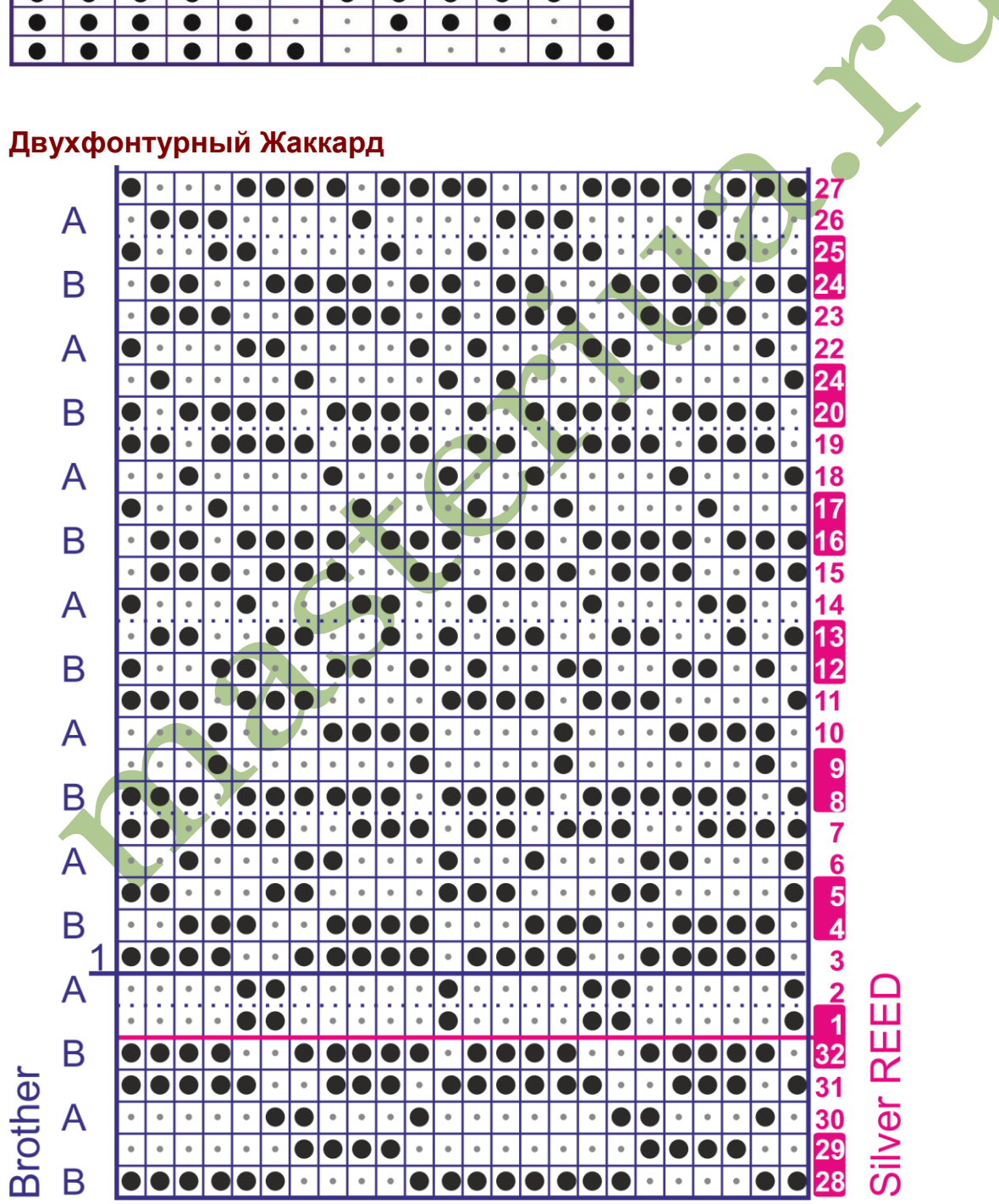

# **ПРИЛОЖЕНИЕ**

## *DesignaKnit 8 (6/7)*

Скачать файл с расширением **\*.stp** по прямой ссылке в любую подготовленную папку на ПК, а затем перенести в корневую папку программы, в которой хранятся образцы узоров или можно, сразу скачивать файл в программную папку.

Чтобы не «потерять» узор или не запутаться, желательно заранее в директории программы создать ряд папок под конкретные переплетения и новый узоры сохранять именно в эти папки.

В старой версии программы **DK7(6)** такие папки можно создать в корневой папке **MUSTER/COLPATS** (в разных версиях эта папка имеет разные названия), через Windows.

В новой версии **DK8** папки можно создавать прямо в программе, кроме того, при установке программы на ПК, она автоматически создает директорию для хранения узоров и выкроек в папке **МОИ ДОКУМЕНТЫ**.

## *KnittStyler*

В программе есть два варианта хранения узоров: одиночные образцы в формате \***.ksw** в папке **PATTERNS** или пакетом в **Галереи** в виде отдельной библиотеки с расширением **\*.ksl** (папка **GALLERIES**).

Для данной программы представлены: файл образца с расширение **\*.ksw** и картинка для просмотра в формате **\*.jpg** - все можно скачать по отдельности или пакетом **\*.rar** в отдельную папку, где можно разархивировать пакет.

Файл с расширением **\*.kws** переносим или сразу в программную папку **Patterns** (**\*.jpg** в папку **Pictures**), или временно в отдельную папку на ПК. Если собрано уже несколько узоров из одной категории (более одного), то имеет смысл объединить их в библиотеку, которую можно создать в модуле **ГАЛЕРЕЯ**. Делаем это следующим образом: в модуле **РИСОВАНИЕ** открываем образец, выделяем раппорт и переходим в модуль **ГАЛЕРЕЯ**, где выбираем режим редактирования и соотв. библиотеку (или создаем новую), вставляем новый образец и сохраняем. Для данной библиотеки в программной папке **Galleries / previem** также нужно создать папку с таким же названием, как эта библиотека. В эту папку можно перенести все картинки, соответствующие собранным образцам. Затем в программе зайти в **Галерею**, открыть данную библиотеку и в режиме редактирования назначить соответствующую картинку к каждому образцу. В итоге получается полноценная библиотека узоров с возможностью просмотра общего вида образца.

Напоминание. Все папки в программе КS создаются через Windows и незабываем, проставить все доступные варианты для данного узора в списке переплетений.

> Татьяна Собовая (Masterica)